## **GTUG 2012, Dresden, Germany**

**Bob Rakoczy, Vice President, Architecture and Design Bank of America**

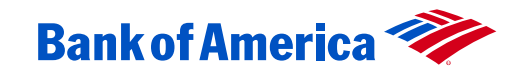

# **NonStop, Base24 and a Cloud Burst**

## **A Proof-Of-Concept with**

- **-** Persistent Cloud Services
- Application Clustering Services

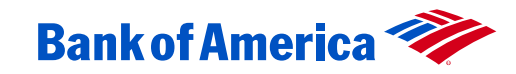

#### **Overview**

- **This document is intended to describe the components and** procedures used in the Persistent Cloud Services (PCS) Proof of Concept (POC) performed during March 2012.
- Participants in the POC included staff from HP's NonStop Services division as well as a company representatives from a NonStop user.
- **The POC took place using hardware, software and networking** provided by HP in their Advanced Technologies Center (ATC).

#### **What is Persistent Cloud Services?**

- An implementation of techniques and software which extends the inherent linear scalability of NonStop systems to a multi-platform environment consisting of NonStop servers as well as commodity Linux/Unix/Windows (LUW) servers.
- NonStop in the Cloud
- NonStop *as* the Cloud
- Cloud In The Box
- **Converged Infrastructure**
- **Peak Capacity versus Elastic Metering**

#### **What is Persistent Cloud Services?**

- The primary software components of PCS are:
	- TS/MP 2.4 (aka PATHWAY/PATHMON)
		- TS/MP (Transaction Services / Massively Parallel), aka PATHWAY, is a middleware product for the HP NonStop and provides transaction services, monitoring and management.
	- Application Clustering Services (ACS)
		- ACS works in conjunction with PATHWAY-TS/MP to control communications between requestor and server processes
	- Gateway Server
		- C program provided by HP Consulting Services which runs under PATHWAY to enable PCS functionality
	- Persistent Cloud Services (PCS) library routines
		- Java jar (and C/C++ and COBOL library files) provided by HP Consulting used by applications to interface with the Gateway server.
	- Java application program
		- User written application code to process requests/transactions.

#### **What is Persistent Cloud Services? – ACS**

- Application Cluster Services (ACS) is a feature within TS/MP (PATHWAY) that allows the user to define/create a relationship between multiple PATHWAY environments to allow logical grouping.
- **IF In the POC, this was used to define a PATHWAY SERVER named** RAKTEST in three (3) separate Pathway environments (\$RPMN, \$RAK1, \$RAKLX) as a locally executing process (in \$RPMN), as a remote process on another NonStop (in \$RAK1) and as a remote process on a Linux system (in \$RAKLX).
- **The PATHWAY version tested in the POC, TS/MP 2.4, permits the** ACS domain to span a single HP NonStop system. In TS/MP 2.5, the ACS domain management will extend to multiple NonStop systems, which will allow a more direct relationship between relationship for message routing and load balancing.

#### **What is Persistent Cloud Services? – PCS**

- **Persistent Cloud Services (PCS) is an architecture designed to** enable the NonStop to be a controller of, and a participant with, a group of commodity servers or Cloud deployments. As such, it allows NonStop to be an important component of a Converged Infrastructure environment.
- In general terms, PCS enables the extension of Pathway functionality to commodity servers or virtual servers running in public or private clouds.

#### **What is Persistent Cloud Services? – PCS Lib**

- **The Americas NonStop Solutions Engineering Group (ANSEG) has** developed a handful of libraries that help support this extended capability (patents pending) .
- **These Persistent Cloud Services (PCS) libraries provide the** intersystem communications and message protocol for the PCS components.
- **The libraries are provided for the following languages:** 
	- **Java (used in this POC)**
	- $\blacksquare$  C.
	- COBOL (to allow easy enhancement of legacy applications)

## **Proof of Concept**

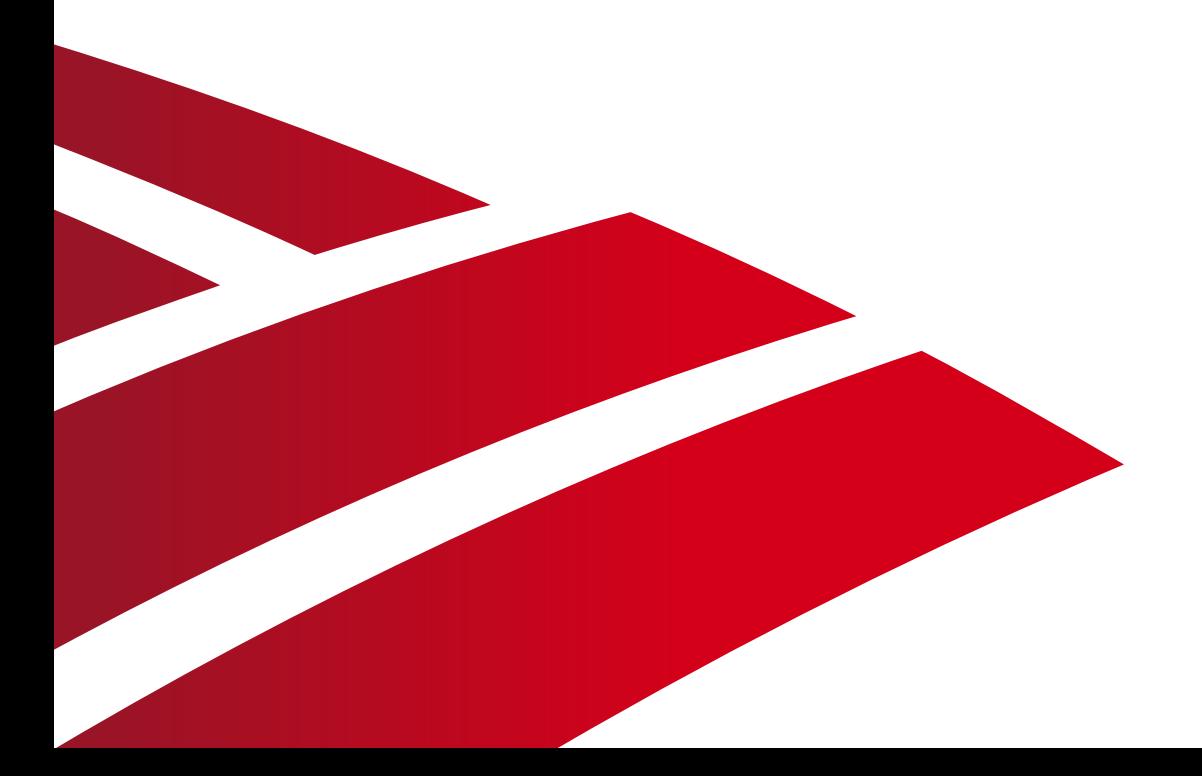

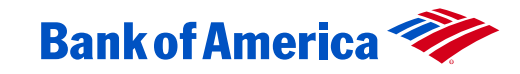

#### **Proof Of Concept – Goals and design**

■ Goals

- To determine the viability of Persistent Cloud Services in the Client's HP NonStop environment.
- Specifically test PCS with ACI's Base24 application (Base24 is used for ATM and POS applications).
- **Design** 
	- Java was selected as the programming language to ensure portability as the intention was to write/compile the program in the NonStop environment and distribute the "executable" to the other systems, including a LINUX server.
	- SQL/MX on the HP NonStop was selected as the database to highlight its use as well as spotlight its capabilities.
	- Base24 and PWR are products common to the HP NonStop sites.

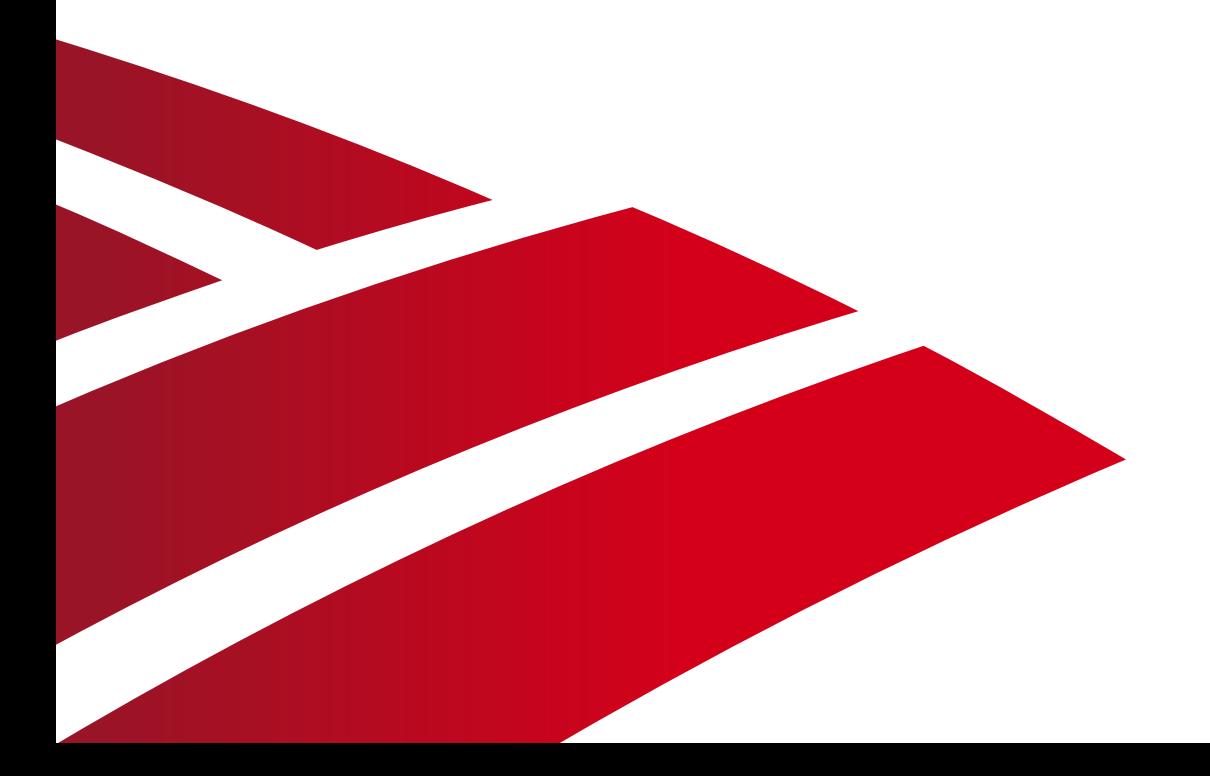

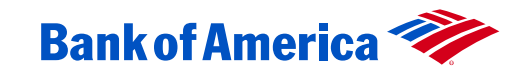

- The POC system was built with more of an eye toward functionality versus high speed performance.
- That said, load balancing is an important feature of TS/MP therefore it was monitored to determine if the distribution was performed as expected as well as which aspect(s) of the system had the highest utilization.
- One aspect of the configurations for the POC was to establish an environment where the workload was distributed between the three systems. The initial workload was serviced by processes on the HP NonStop system \A. As that system became busy, the workload was further distributed to HP NonStop \B. And, finally, all work in excess of the throttled levels for the HP NonStop was pushed to a Linux system named BMC.
- The function, known as Cloud Burst, worked as described.

- HP NonStop system \A was the location of the processes requesting/initiating the transaction, the XPNET process responsible for routing/queuing , and the SQL/MX database and as such had high messaging activity (as defined by the interrupt process TSMSGIP in the HP NonStop OS), hence the slightly elevated response time when compared to the HP NonStop system, \B, and the Linux BMC system.
- The chart on the following slide represents a 20 second interval of stable traffic flow in the middle of the test and shows the load was distributed across the three available systems with each HP NonStop system running approximately 200 Transactions Per Second (TPS) and the extra workload pushed off to the Linux BMC at 550+ TPS.

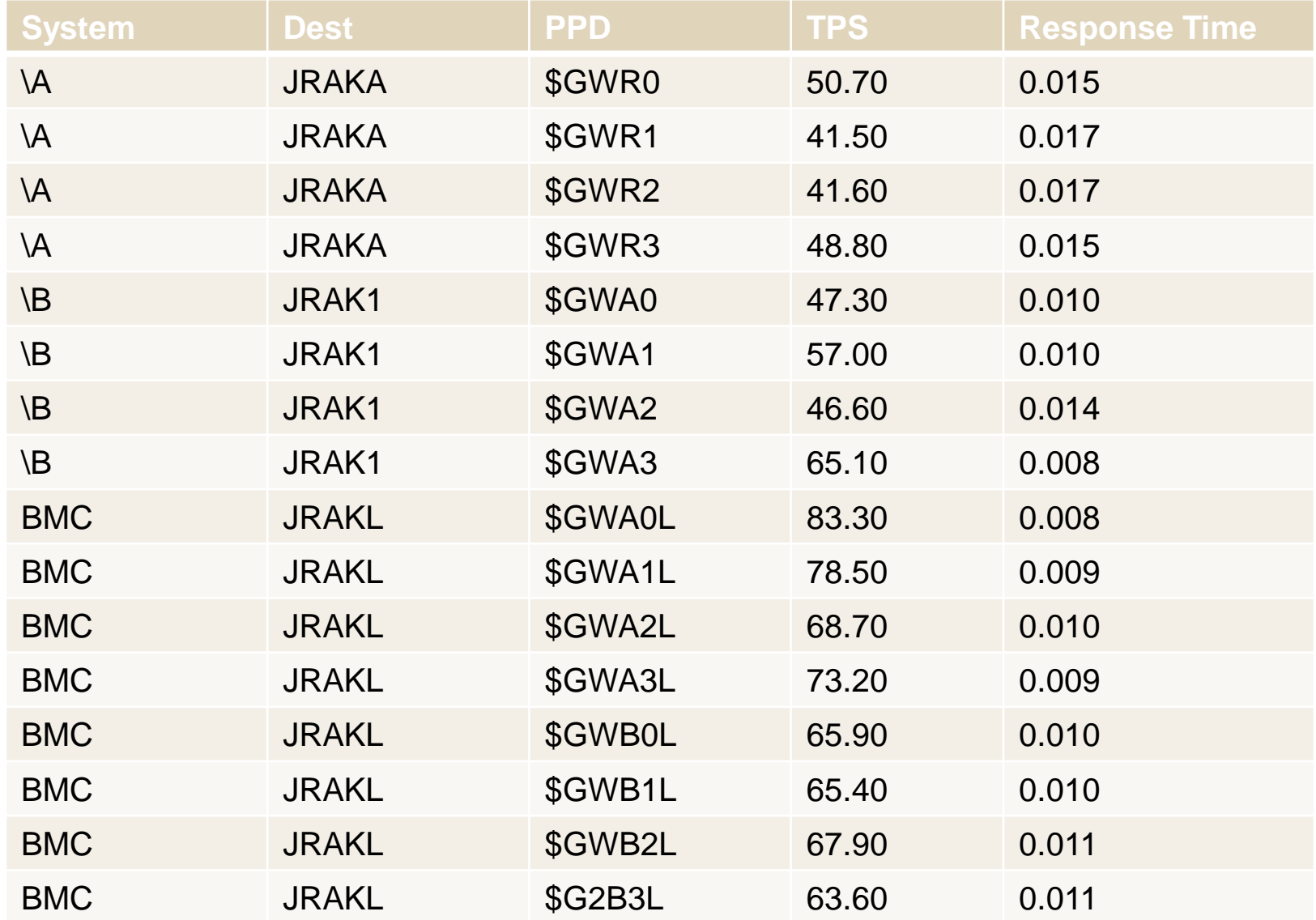

- The four (4) CPUs on the primary HP NonStop system, \A, operated at an average of 42% with two processors running at 34% and two processors running at or near 52%. The difference is attributed to the location of the disk processes where the Java applications were alternately retrieving data from the SQL data or logging informational events.
- Additional CPU resources were used by \A because this system acted as the focal point for incoming transactions as well as database activity and messaging (XPNET).
- The four (4) CPUS on the second HP NonStop system, \B, operated at a much more modest 10% average. As system \B only ran the Java application, its activity was expected to be noticeably lower that \A.
- **Performance data was not available for the Linux system, BMC.**

## **Configuration**

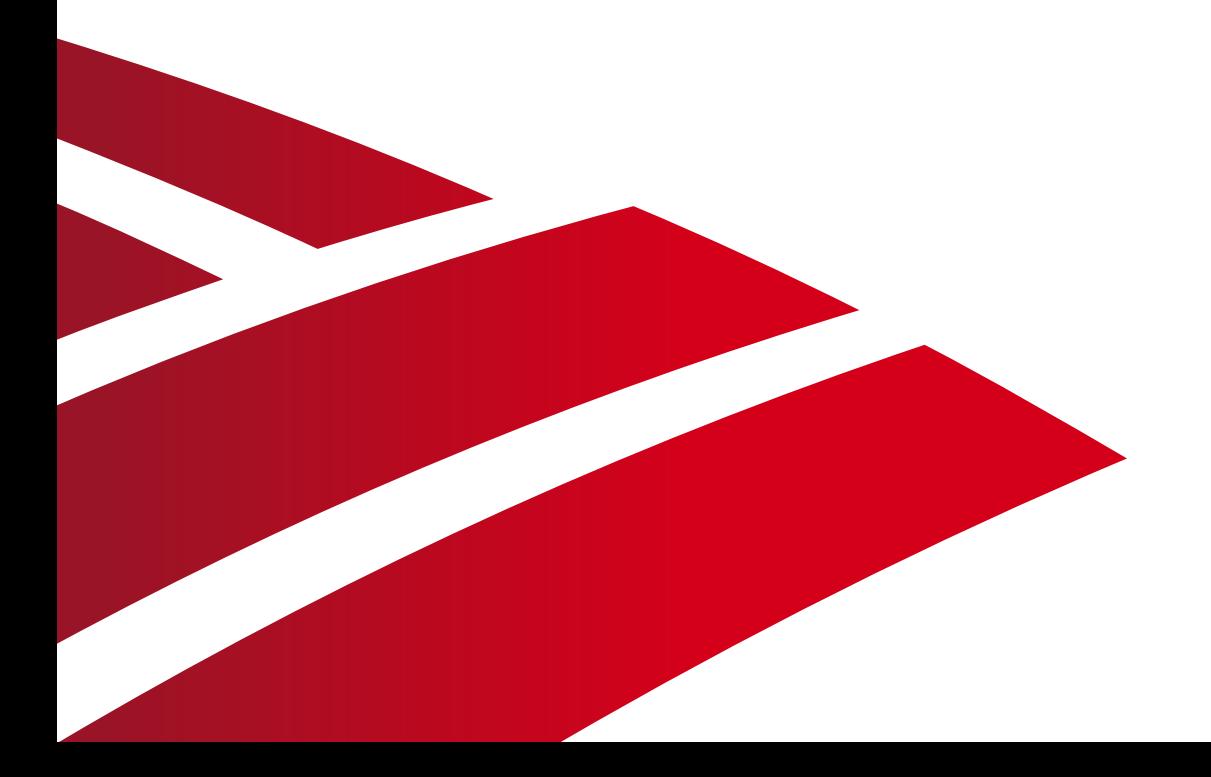

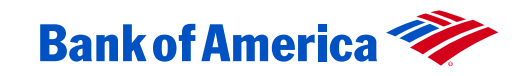

### **Configuration – Hardware/Software**

- **HP** provided the hardware and software for the testing at their Advanced Technology Center (ATC).
- The hardware consisted of two (2) HP NonStop quad-core systems as well as a Linux server.
- **The communications between the three systems was via a private** LAN within HP's ATLAB data center.
- **The HP NonStop systems were model NB54000c quad-core with** the current version of the Guardian O/S, J06.13, and Pathway subsystem, TS/MP 2.4.
- The Linux system was an HP rack-mount server with an Intel Xeon processor running Red Hat Enterprise Linux (RHEL) version 5.

#### **Configuration – graphical view**

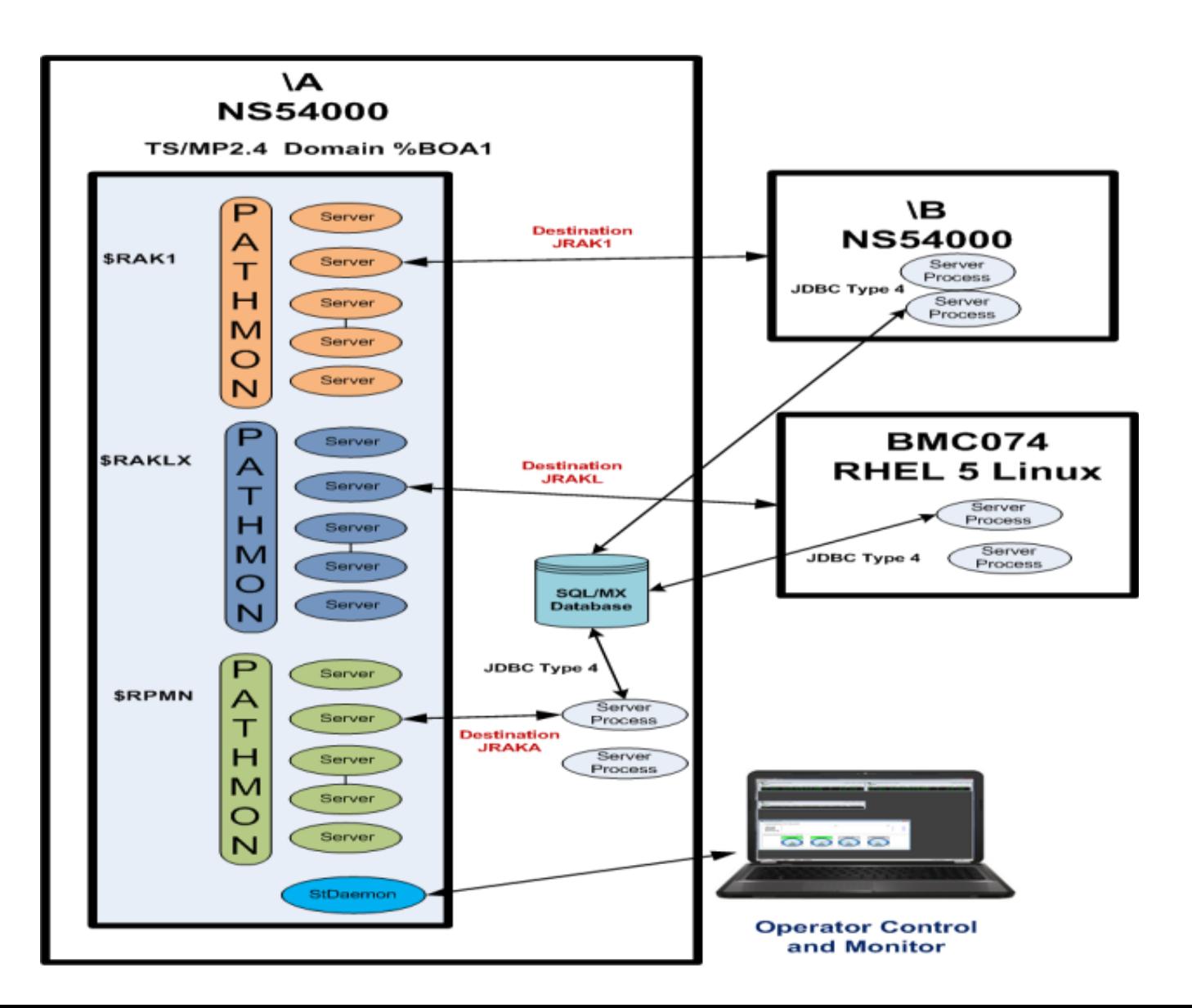

### **Configuration – graphical view**

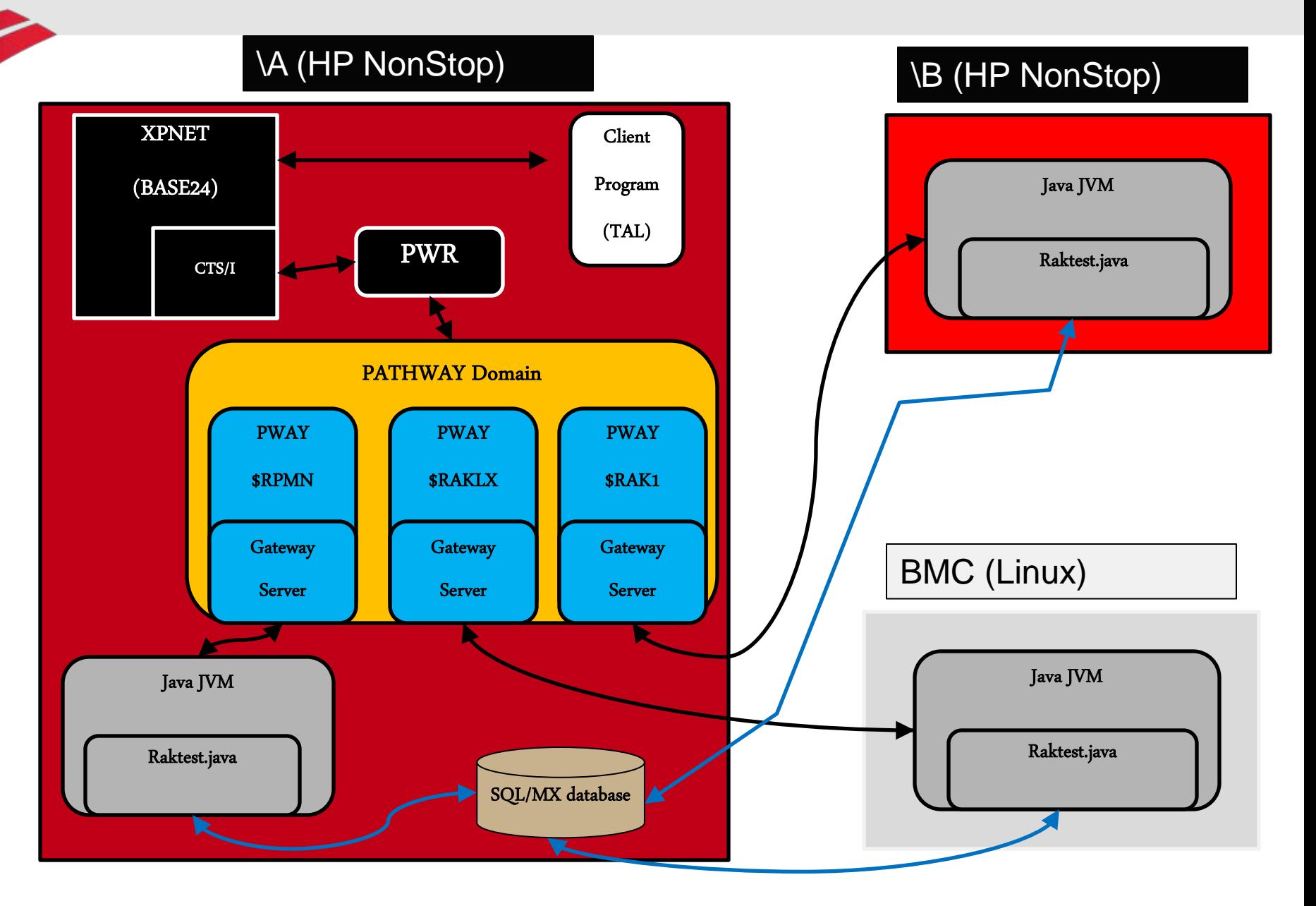

#### **Message Flow**

- 1. TAL test program initiates a message via XPNET
- 2. XPNET routes the message to PWR
- 3. PWR issues PATHSEND to the domain %BOA1 which encapsulates \$RPMN, \$RAK1, \$RAKLX
- 4. Message is forwarded based upon workload to available PATHWAY SERVER (Gateway Server).
- 5. Java Server (RAKTEST) receives message using PCS library and performs SQL SELECT using message data (PAN – card number).
- 6. Java Server RAKTEST invokes JDBC library to retrieve record/row from SQL DB on system \A using PAN. SQL DB has two columns, PAN and SCORE.
- 7. RAKTEST returns response (PAN and SCORE) via PCS Library to PWR via PATHWAY
- 8. PWR sends response via XPNET to TAL test program

## **Configuration Hierarchy**

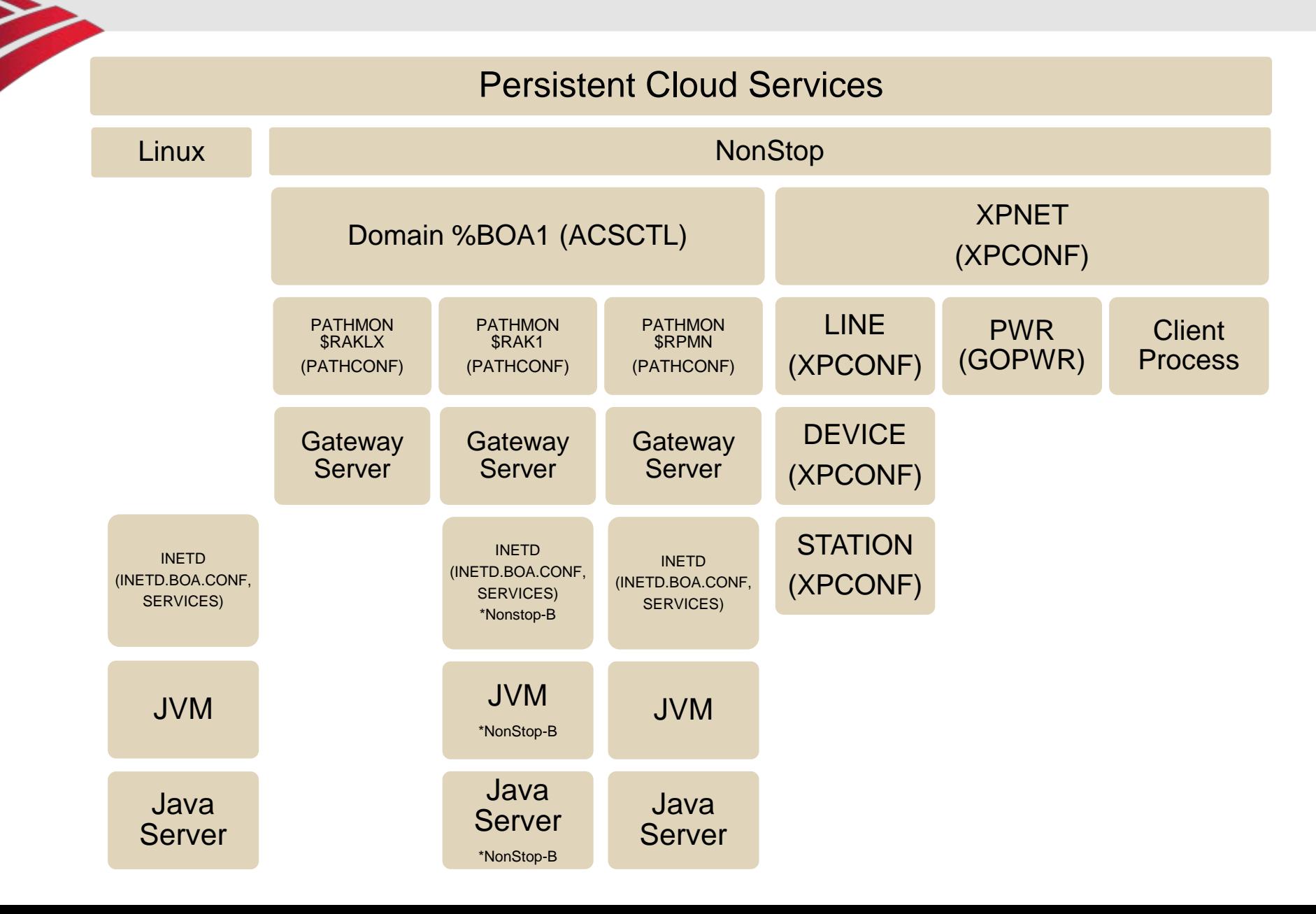

## **Configuration – Step 1a**

Configure ACS via SCF (Subsystem Control Facility) on the NonStop The ACSCTL file defines the DOMAIN and its component PATHWAY systems as well as a form of user permissions.

\$SYSTEM ZACS 17> EDIT \$SYSTEM.ZACS.ACSCTL TEXT EDITOR - T9601H01 - (01MAY05) CURRENT FILE IS \$SYSTEM.ZACS.ACSCTL

- \*la
	- 1 [ACS Domain]
	- 2 # Name must match the name given in ADD ACS command
	- 3 # And the system name must match to the current system.
	- $4 A = \lambda A$
	- 5 [Pathway Domain]
	- 6 # Multiple PATHMONs on the same system
	- 7 %BOA1 = \A.\$RPMN:33, \A.\$RAK1:33, \A.\$RAKLX
	- 8 [Owner Membership]
	- $9 * * = \%BOA1$

```
*e
```
\$SYSTEM ZACS 18>

## **Configuration – Step 1b**

Implement the ACS configuration

\$SYSTEM ZACS 18> SCF CONTROL ACS \$ZACS, ACSCTL \$SYSTEM.ZACS.ACSCTL

SCF - T9082H01 - (23JUN11) (02MAY11) - 03/22/2012 06:42:23 System \A (C) 1986 Tandem (C) 2006 Hewlett Packard Development Company, L.P.

Total Errors =  $0$  Total Warnings =  $0$ \$SYSTEM ZACS 19>

## **Configuration – Step 2a**

#### Configure the RAKTEST server process in a PATHWAY

Three PATHWAY environments were configured for the POC: \$RPMN, \$RAK1 and \$RAKLX, where \$RPMN, in this case, is the "first among equals" in that its servers will be used first to process the workload.

The following commands show a configured RAKTEST server in the secondary PATHWAY environment \$RAK1 although all the RAKTEST server configurations in all PATHMONs are essentially identical.

Design note – The Java servers running in the PATHWAY environment were coded to use the PCS libraries to exchange messages to ensure the same code was implemented on all environments. If the servers had been designed to run solely on the HP NonStop environment, the program would have implemented interprocess communication using \$RECEIVE and the Java JToolkit JAR.

## **Configuration – Step 2b**

#### Configure the RAKTEST server process in a PATHWAY

\$SYSTEM ZACS 22> PATHCOM \$RAK1;INFO SERVER RAKTEST SERVER RAKTEST PROCESSTYPE OSS ARGLIST TEST AUTORESTART 1 CPUS (2:3,3:2,1:0,0:1) CREATEDELAY 0 SECS CWD /home/BOA/robertr DEBUG OFF DELETEDELAY 1 MINS ENV MAXBUF=8000 ENV PROJECT=BOA ENV SERVERCLASS=GATEWAYSRV ENV DESTINATION=JRAK1 ENV AGENT=\$RK1AG ENV LOGFILE=/usr/local/pcs/log/RAK1 ENV CONFIGDIR=/usr/local/pcs/etc ENV TIMEOUT=30  $F$ NV D $F$ BUGLVL $=1$  $F$ NV TRACELVL $=0$ HIGHPIN ON

…

## **Configuration – Step 2c**

#### Configure the RAKTEST server process in a PATHWAY (cont.)

HOMETERM \\*.\$RVHS LINKDEPTH 1 **MAXI INKS 1** MAXSERVERS 8 NUMSTATIC 8 OWNER \A.204,1 PRI 50 PROCESS \$GWA0 (CPUS 0:1) PROCESS \$GWA1 (CPUS 1:0) PROCESS \$GWA2 (CPUS 2:3) PROCESS \$GWA3 (CPUS 3:2) PROCESS \$GWB0 (CPUS 0:1) PROCESS \$GWB1 (CPUS 1:0) PROCESS \$GWB2 (CPUS 2:3) PROCESS \$GWB3 (CPUS 3:2) PROGRAM /usr/local/pcs/bin/GwServer.exe SECURITY "N" STDERR /usr/local/pcs/log/RAK1.stderr TIMEOUT 99 SECS TMF OFF VOLUME \A.\$DATA01.RAK1PATH \$SYSTEM ZACS 23>

## **Configuration – Step 3a**

#### Configure the PCS Gateway Server

The GATEWAY server provides a conduit from PATHWAY to application server processes and implements the PCS Library for message exchange. It is located in the OSS space. The location defaults to the install directory but can be overridden using CONFIGDIR in the RAKTEST server configuration in PATHWAY.

BOA.ROBERTR /usr/local/pcs/etc : cat JRAKA.conf

```
#
```
# PCS Destination configuration

#

HOST nsa

TCP \$ZTC0

PORT 9999

BUFSIZE 9000

TIMEOUT 8

TRACELVL 0

DEBUGLVL 0

BOA.ROBERTR /usr/local/pcs/etc : exit

exit

\$DATA01 RAKPATH 10>

## **Configuration – Step 4a**

#### Configure Internet connectivity

INETD is the Internet Daemon. It works in conjunction with the SERVICES configuration file to associate TCP/IP connection requests on specific ports to specific programs. Examples of this include the FTP client to FTP server program and Telnet client to Telnet service. The default INETD configuration file is INETD.CONF and is located in the OSS space on the HP NonStop systems. The SERVICES file is located in the Guardian space on the HP NonStop systems but is aliased via a "link" to provide exposure also via the OSS space.

In the following example, port 9999 is defined in SERVICES as being associated with JRAKSRV which is configured within INETD.BOA.CONF and therefore will invoke the JAVA program defined in that file.

## **Configuration – Step 4b**

## Configure Internet connectivity (cont.)

```
Abridged SERVICES file.
```

```
/home/BOA/robertr : cd /etc
/etc : cat services
#
# @(#)services 1.16 90/01/03 SMI
#
# Network services, Internet style
# This file is never consulted when the NIS are running
#
echo 7/tcp
ftp 21/toptelnet 23/tcp
#
# Host specific functions
#
stdaemon 18500/tcp # PCS stats daemon
jraksrv 9999/tcp # BOA POC java server
/etc :
```
## **Configuration – Step 4c**

## Configure Internet connectivity (cont.)

#### Abridged INETD.BOA.CONF file (see also inetd.conf).

```
/etc : cat inetd.BOA.conf
#
# Configuration file for inetd(8). See inetd.conf(5).
# To re-configure the running inetd process, edit this file, then send
# send the inetd process a SIGHUP.
#
# Internet services syntax:
# <service_name> <socket_type> <proto> <flags> <user> <server_pathname> <args>
#
echo stream tcp nowait super.super internal
#
stdaemon stream tcp nowait BOA.robertr /usr/local/pcs/bin/stdaemon.exe stdaemon
.exe /usr/local/pcs/etc/stdaemon/
```
jraksrv stream tcp nowait BOA.robertr /usr/tandem/java/bin/java java -classpath /home/BOA/robertr/dmc:/home/BOA/robertr/dmc/lib/t4sqlmx.jar:/home/BOA/robertr/dm c/jtestserver/:/home/BOA/robertr/dmc/common:/home/BOA/robertr/dmc/lib -Djava.lib rary.path=/home/BOA/robertr/dmc/lib -Dt4sqlmx.properties=/home/BOA/robertr/dmc/j testserver/t4sqlmx.properties JTestSrv -L /home/BOA/robertr/dmc/testlogs/ -v

## **Configuration – Step 5a**

#### ACI Configuration (XPNET, Base24)

The ACI product, XPNET, was installed on the ATC test system \A. XPNET is the core of the BASE24 application and provides message routing and queuing functions for the BASE24 applications such as ATM and POS processing.

The following LINE and STATION entities were replicated 16 times on the test system to provide sufficient throughput capability (Only a single DEVICE entity was required as it provides a template for the STATION)

## **Configuration – Step 5b**

#### ACI Configuration (XPNET, Base24) (cont.)

\$TECH1 RAKREMS 21> NCPCOM \$RPMN NCPCOM Version REL3^VER1^NCPC19^20081010 (c) Copyright 1995 Applied Communications, Inc. 1 > PATH \$RPMN  $2 >$  set more off 3 > info device \*pwr\*,obeyform

RESET DEVICE SET DEVICE INPUTFORMAT TXT SET DEVICE OUTPUTFORMAT TXT SET DEVICE POLLFORMAT EOT P1 P2 SET DEVICE RECVLEN 32000 SET DEVICE SELECTFORMAT EOT S1 S2 SET DEVICE TYPE 20 SET DEVICE XMITLEN 32000 ADD DEVICE D1A^PWR^DEV^01, UNDER SYSNAME \A, UNDER NODE P1A^NODE

## **Configuration – Step 5c**

…

#### ACI Configuration (XPNET, Base24) (cont.)

RESET LINE SET LINE DUPLEX HALFLCL SET LINE PORT \A.\$RAKP SET LINE FMM STATUS SET LINE PROTOCOL CTS ADD LINE L1A^PWR^01, UNDER SYSNAME \A UNDER NODE P1A^NODE 5 > info station \*pwr\*, obeyform

RESET STATION SET STATION DESTINATION P1A^PWR^01 SET STATION LADDR %BOA1 SET STATION RADDR RAKTEST SET STATION CLASS PWR SET STATION DEVICE D1A^PWR^DEV^01 SET STATION LINENAME \A.P1A^NODE.L1A^PWR^01 SET STATION FMMBROADCAST OFF ADD STATION S1A^PWR^01, UNDER SYSNAME \A, UNDER NODE P1A^NODE  $6 > e$ xit \$TECH1 RAKREMS 22>

## **Configuration – Step 6a**

#### Configure the PWR ACI component

PWR is used to provide a communications pipeline from the ACI XPNET process to PATHWAY servers (i.e. it permits XPNET to act as a PATHWAY requester and communicate with PATHWAY servers).

#### \$TECH RAK1CONF 27> edit gopwr r;la;e TEXT EDITOR - T9601H01 - (01MAY05) CURRENT FILE IS \$TECH.RAK1CONF.GOPWR

- 1 comment \*\*
- 2 comment \*\* This is an example of an obey file to run PWR.
- 3 comment \*\* You need to change the parameters, PPD name, and the
- 4 comment \*\* EMS collector name to your needs.
- 5 comment \*\* TACL parameters and run-line parameters are not both
- 6 comment \*\* necessary. When both are present, run-line params will
- 7 comment \*\* override.
- 8 comment \*\* To run with no backup, remove TACL 'PARAM' and 'RUN'
- 9 comment \*\* values for the backup CPU.
- 10 comment \*\*
- 11

…

## **Configuration – Step 6b**

#### Configure the PWR ACI component (cont.)

- 12 clear all
- 13 param maximum-threads 2048
- 14 comment param backup-cpu 0
- 15 comment \*\* Timeout in seconds:
- 16 param timeout 600
- 17 param buffsize 32000
- 18 param tmf-protect off
- 19
- 20 run \$D2D008.XPNET.pwr /name \$rakp , nowait, TERM \$RVHS, cpu 2/&
- 21 threads 64, &
- 22 timeout 600, &
- 23 buff 4096, &
- 24 ems \$R0, alt-ems \$0

\$TECH RAK1CONF 28>

## **PDMCOM – Pathway Domain Manager**

#### Using PDMCOM to manage multiple PATHWAYs

**\$SYSTEM ZACS 6> PDMCOM PDMI - T0845H09 - (01FEB2012) - 20 March 2012, 09:21:32 (C)2008-2012 Hewlett Packard Development Company, L.P.**

- **PDMI 1>> open %BOA1**
- **PATHMON : \A.\$RAKLX**
- **PATHMON : \A.\$RPMN**
- **PATHMON : \A.\$RAK1**
- **PDMI 2>>**

## **PDMCOM – Pathway Domain Manager**

#### Using PDMCOM to control multiple PATHWAYs

**PATHMON : \A.\$RAKLX SERVER #RUNNING ERROR INFO AGENT 1 RAKTEST 2 PATHMON : \A.\$RPMN**

**PDMI 2>> STATUS SERVER \***

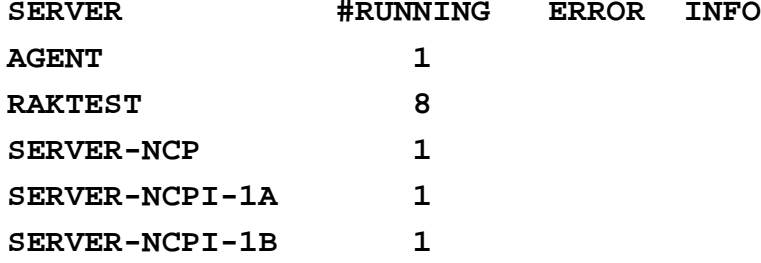

**PATHMON : \A.\$RAK1 SERVER #RUNNING ERROR INFO** AGENT 1 **RAKTEST 8**

**PDMI 3>>**

# **Persistent Cloud Services**

# Question and Answer (maybe)

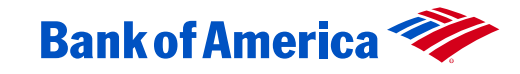